# Setting Environment @ Home

- Download Java ([www.java.com/getjava/](http://www.java.com/getjava/) )
- Download Eclipse (<http://www.eclipse.org/downloads/>)
- Start programming

### Download Java

#### [www.java.com/getjava/](http://www.java.com/getjava/)

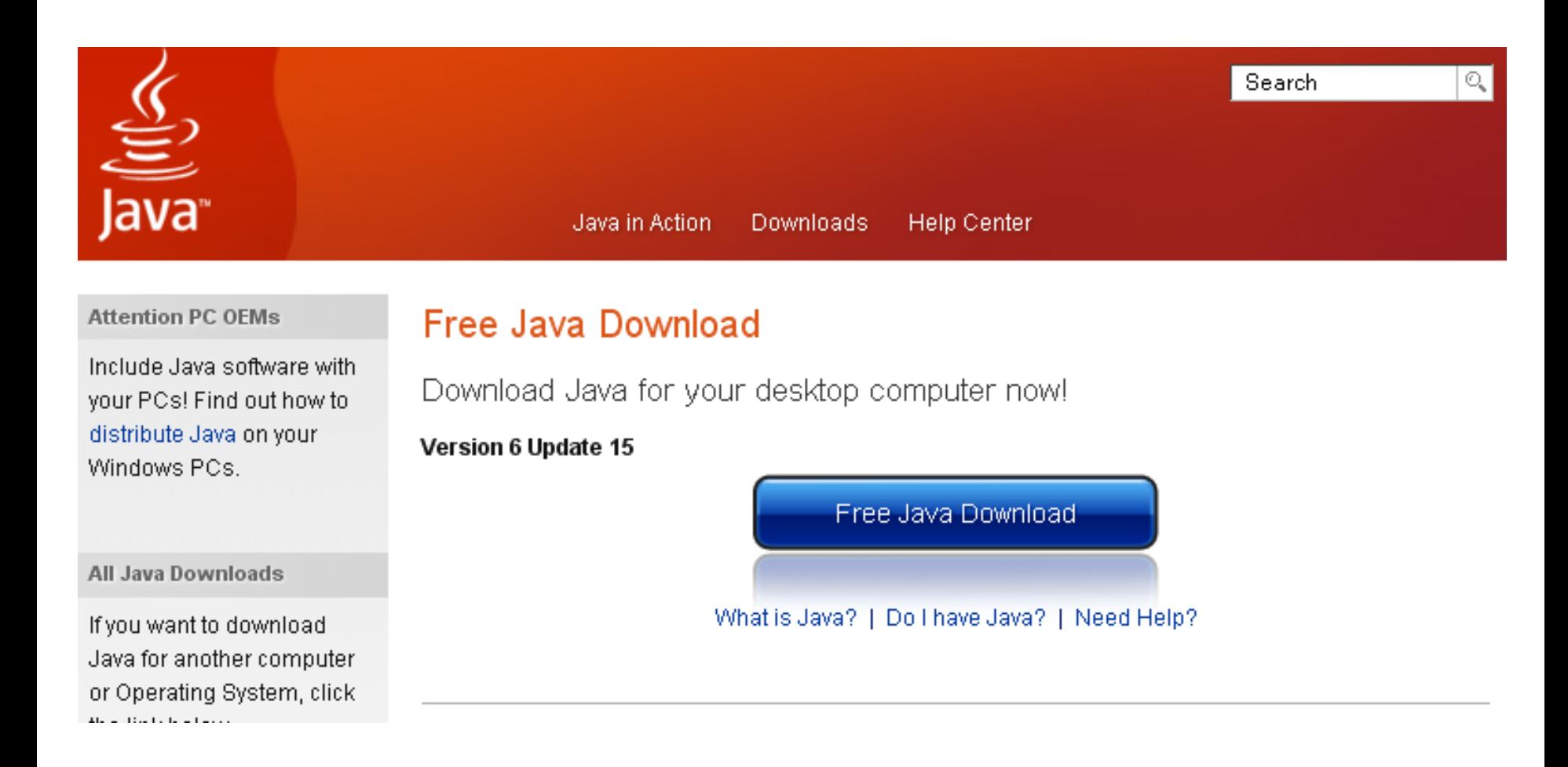

# Download Eclipse

#### <http://www.eclipse.org/downloads/>

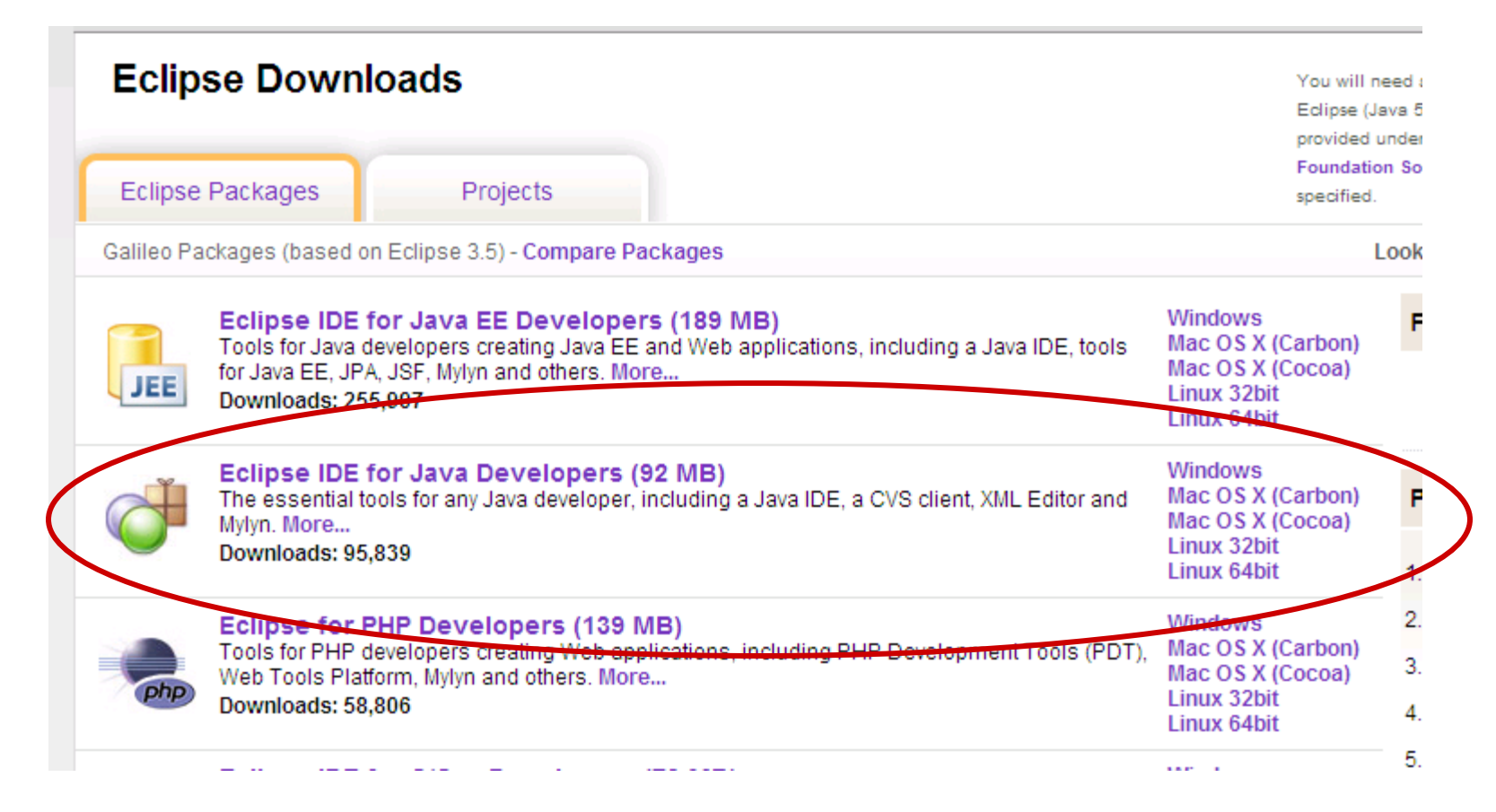

# **Open Eclipse – Set Workspace**

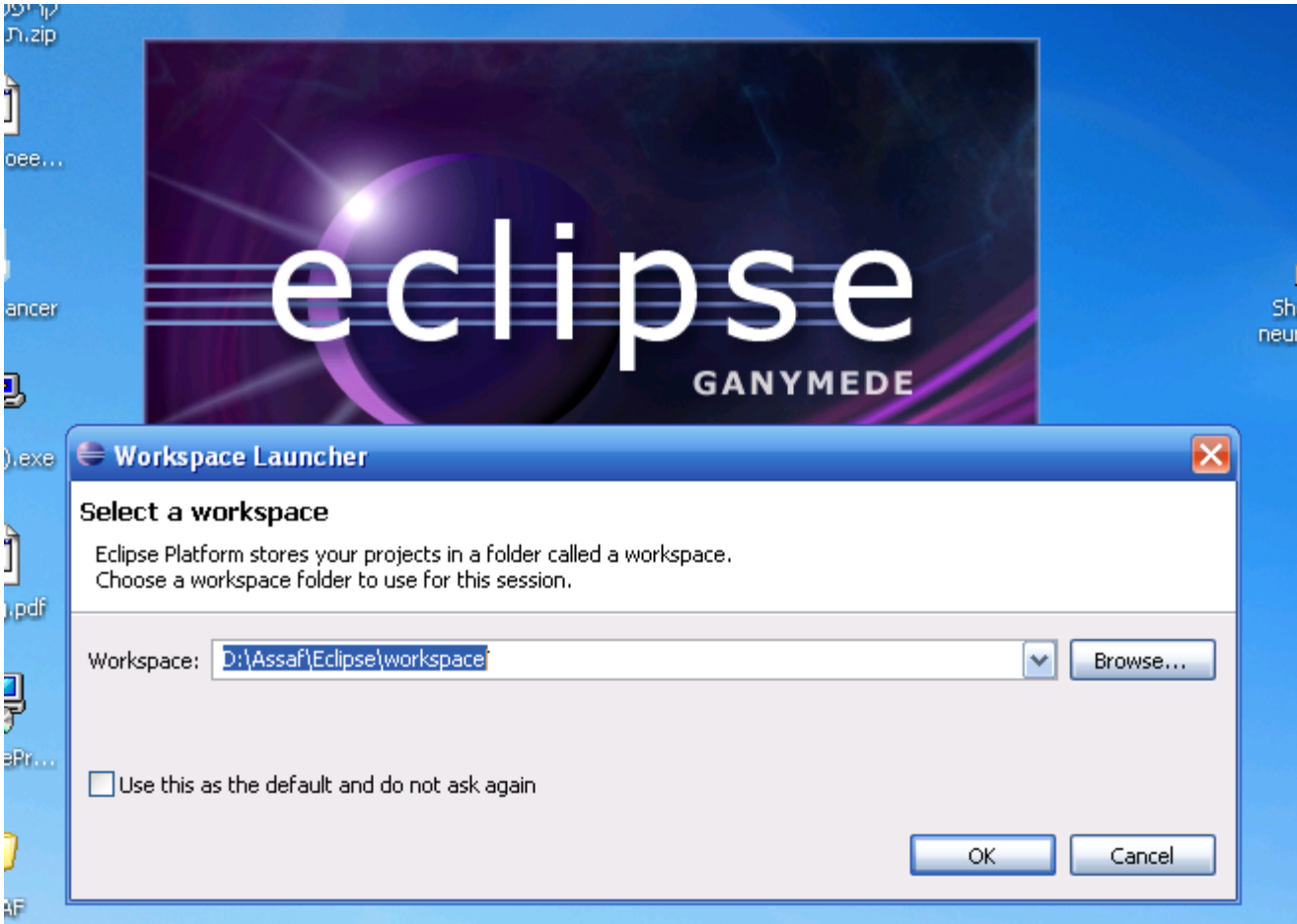

# **Open Eclipse**

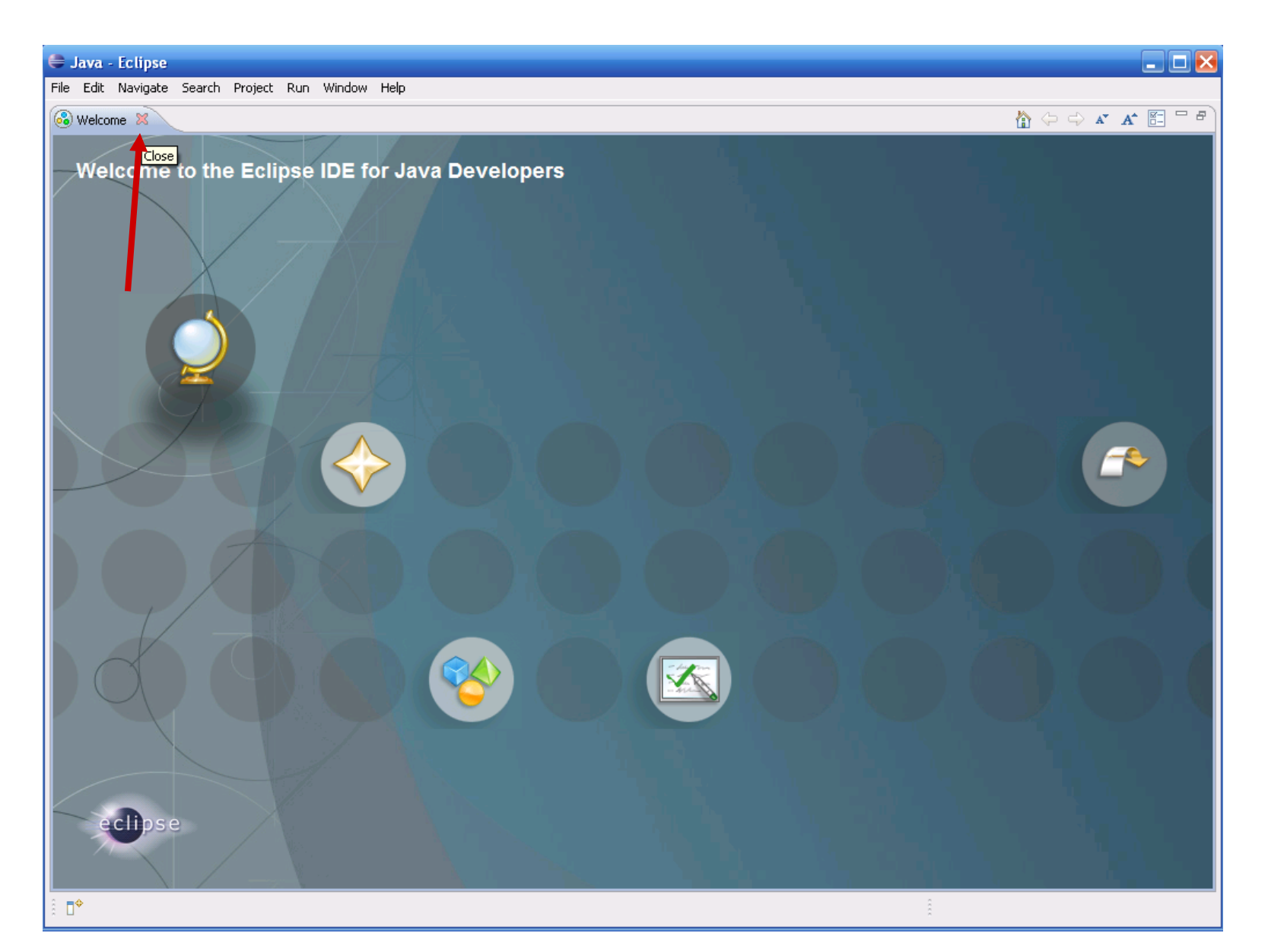

# **Open Eclipse**

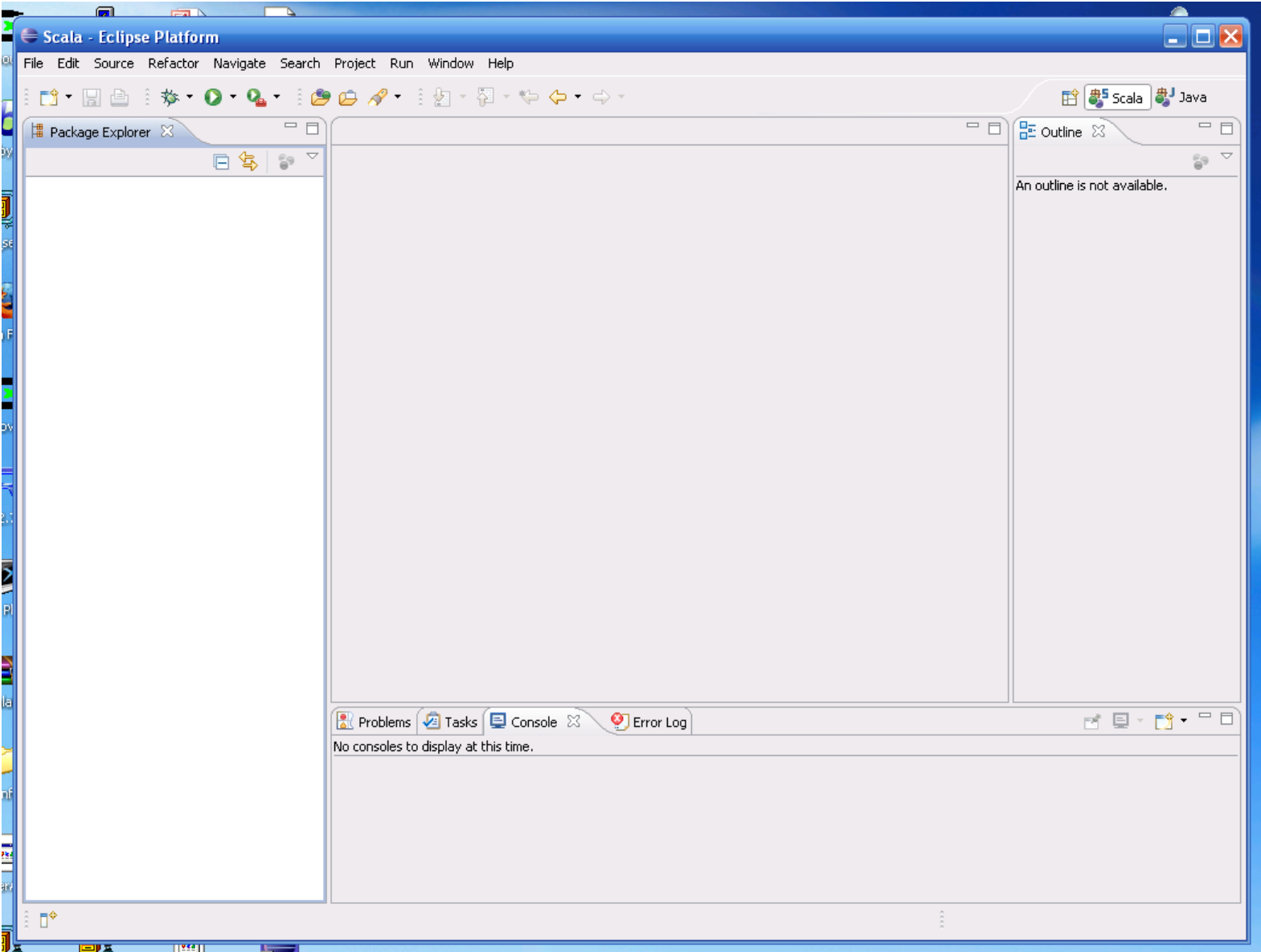

## Define New Project

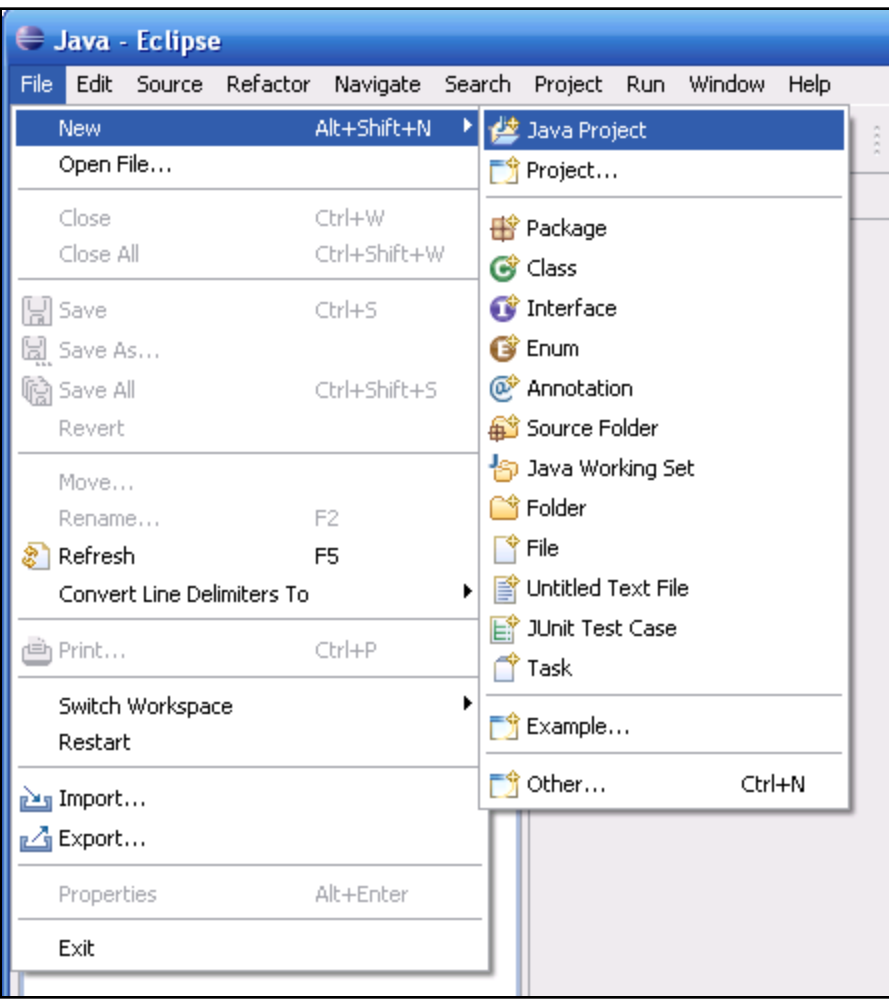

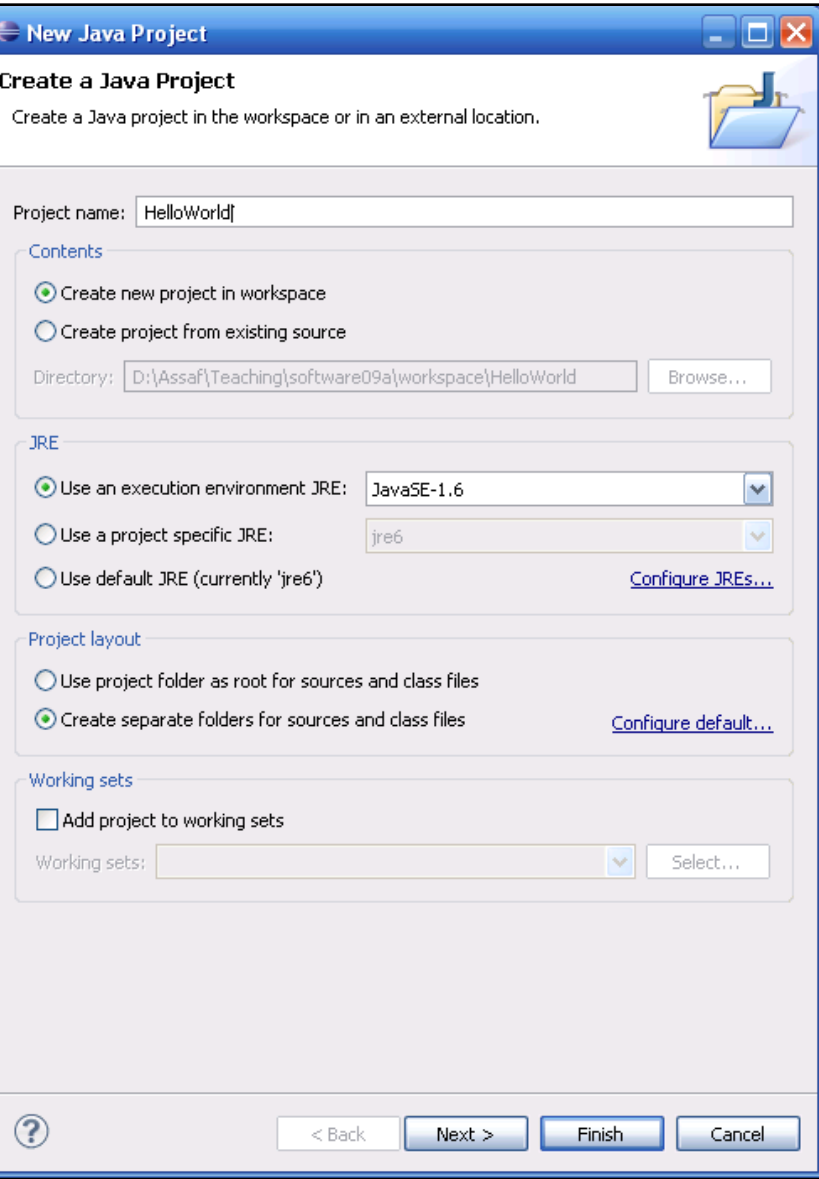

#### New Class

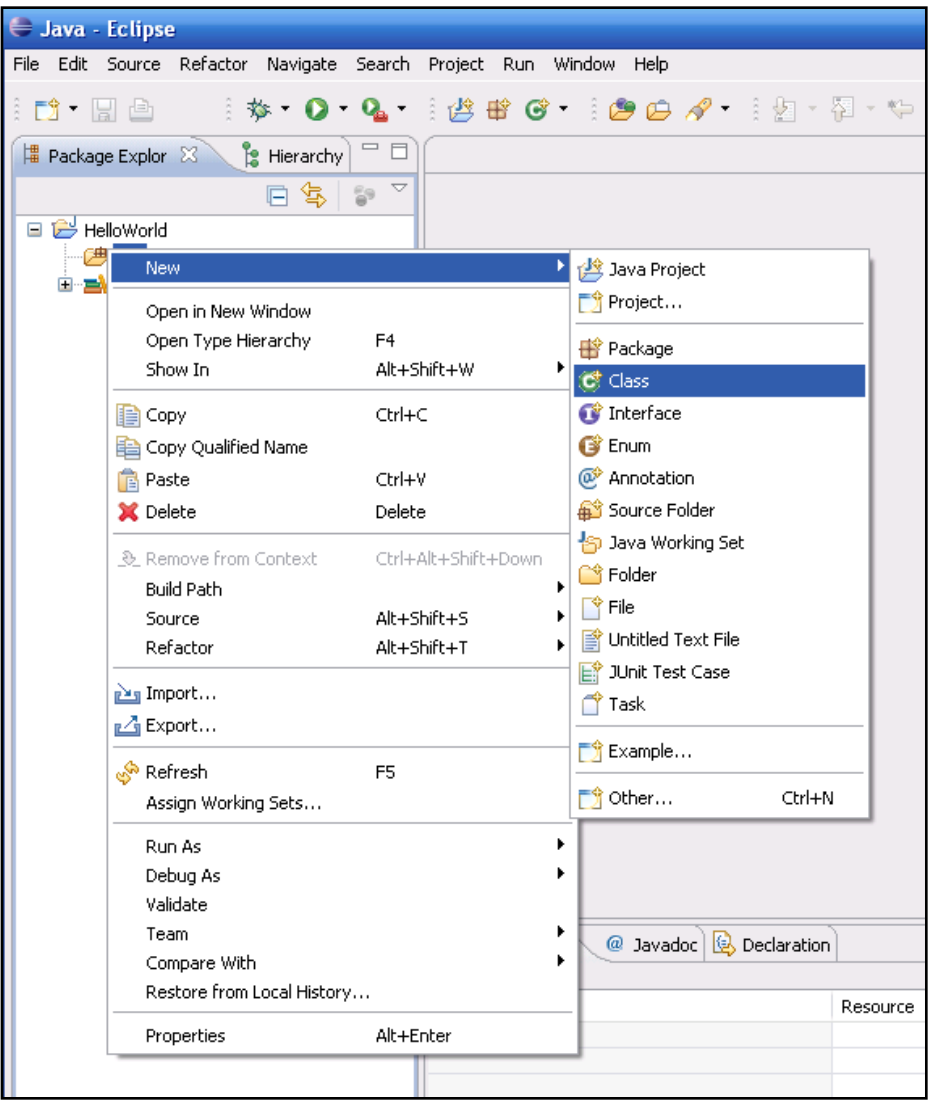

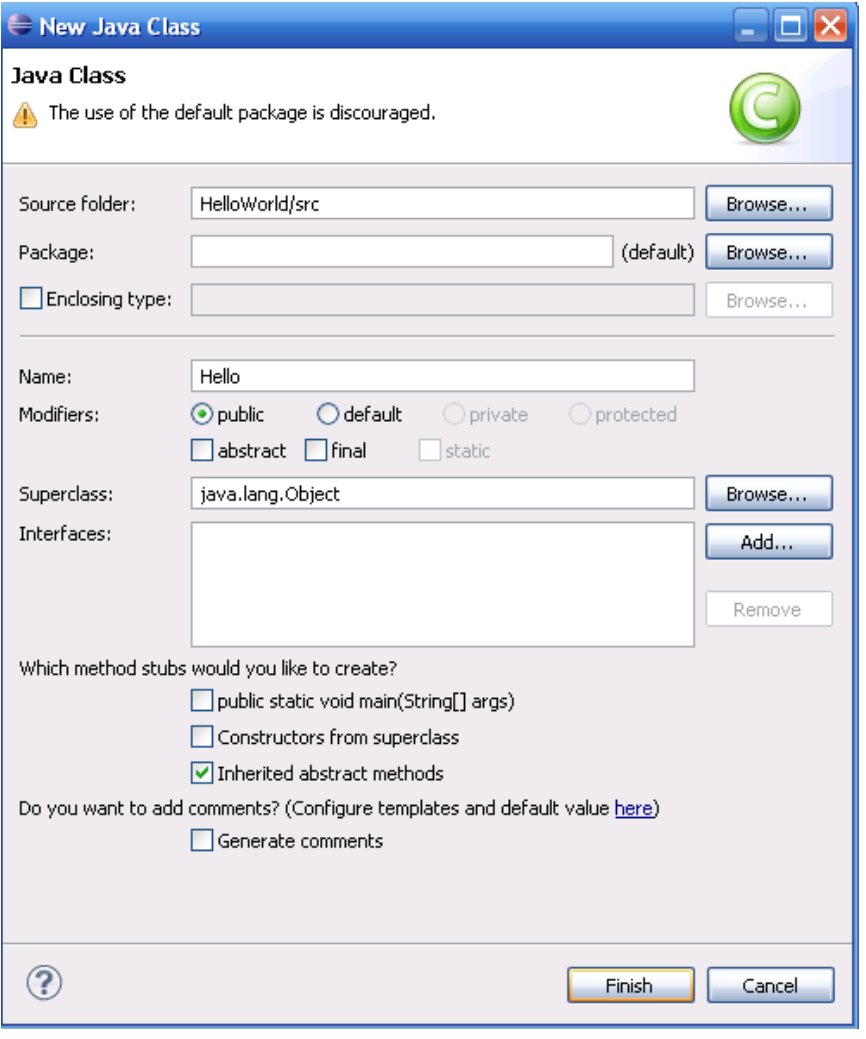

#### New Class

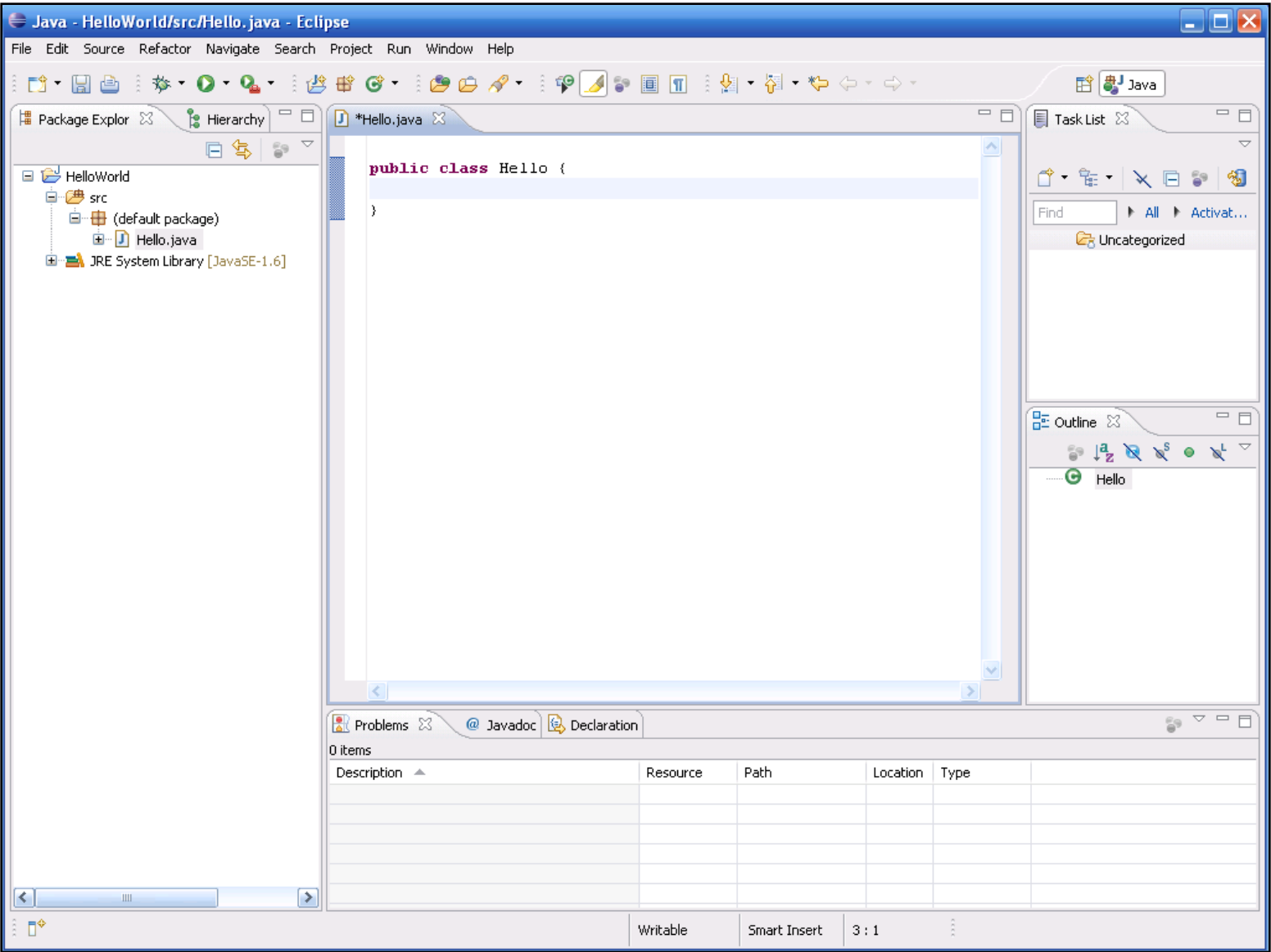

### Write Some Code

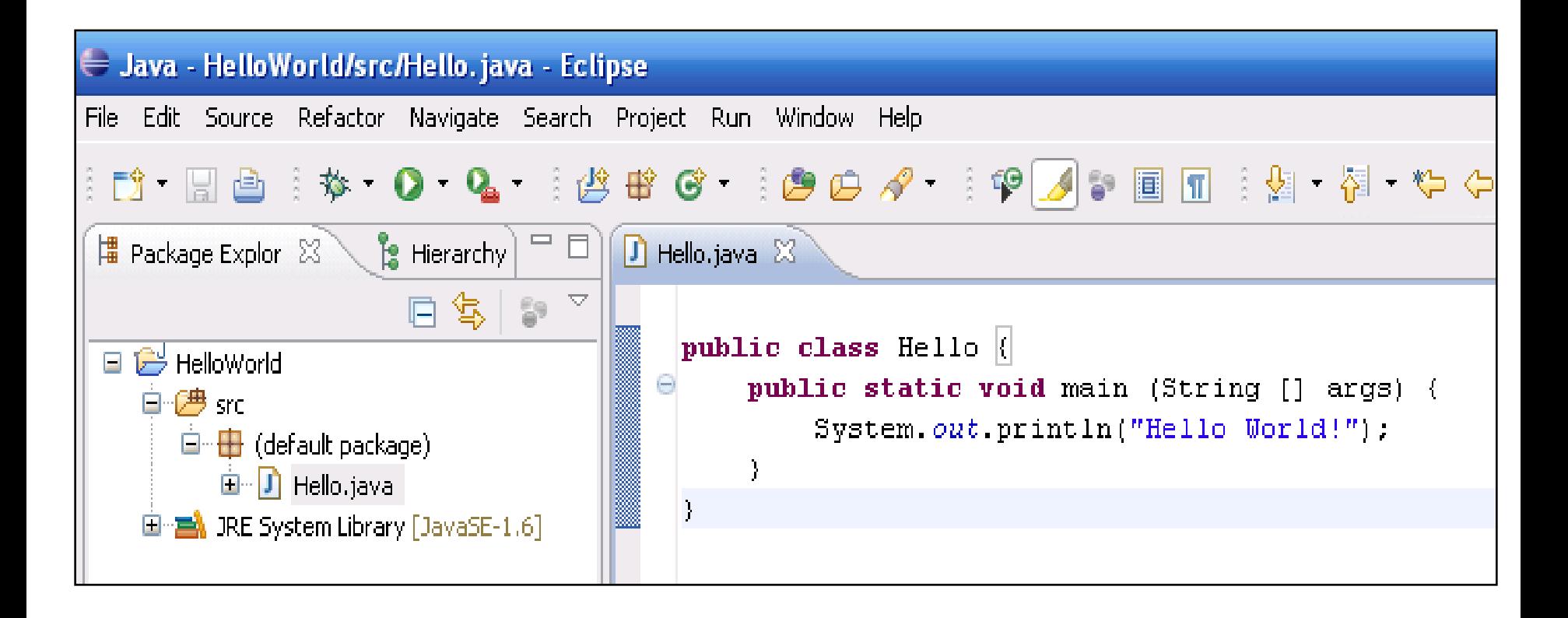

#### Run

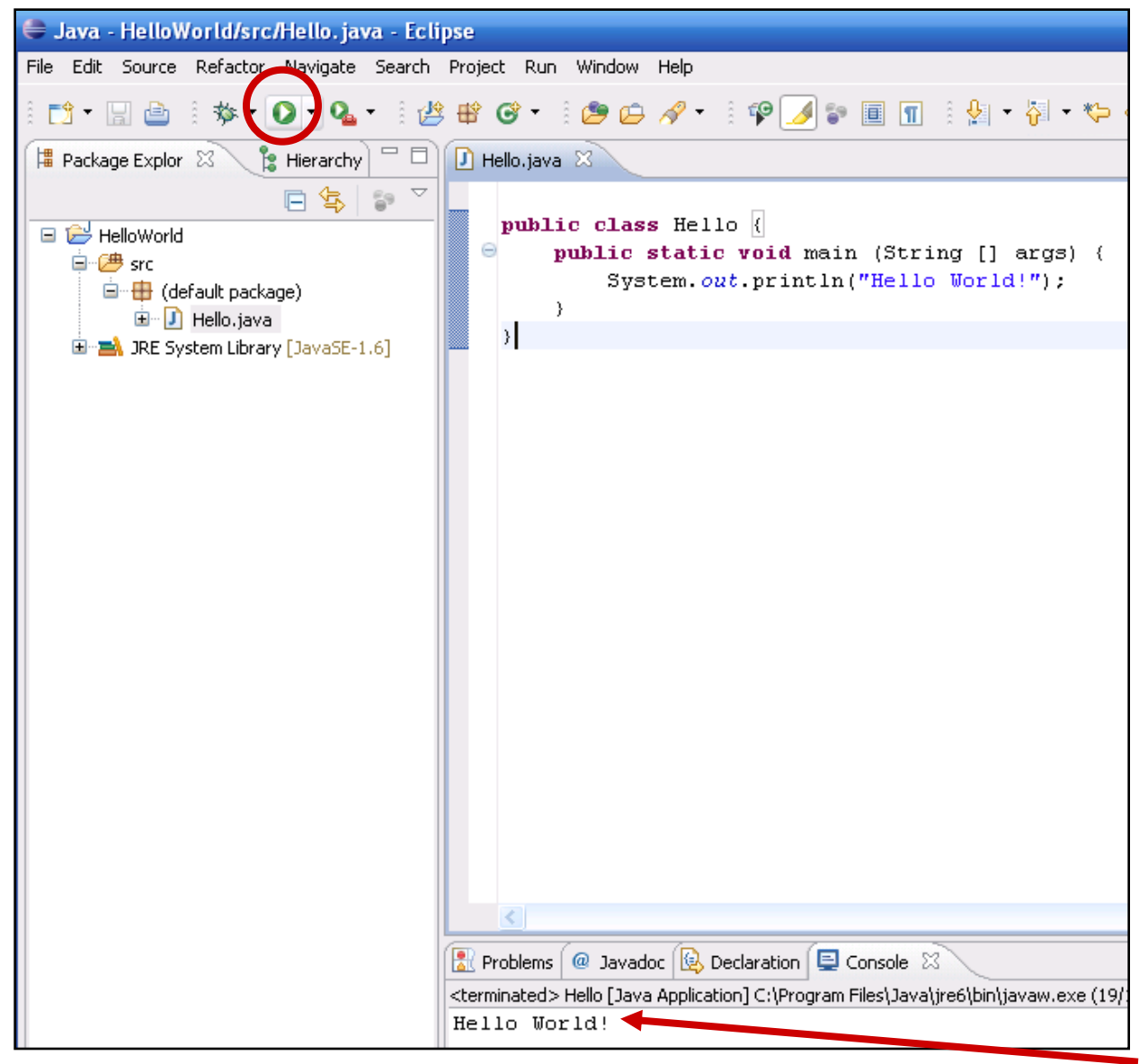